Instrukcja aby dodać numer konta bankowego do wniosku.

1. Kliknij "Finanse".

## **Akademia WSB**

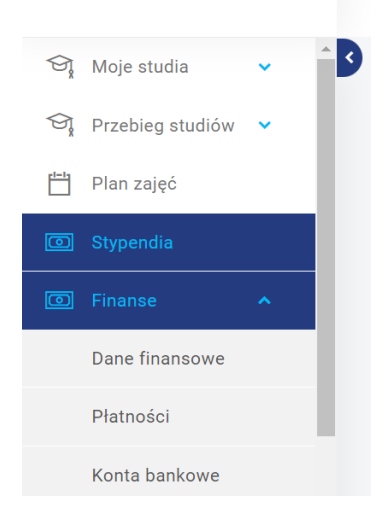

## 2. Kliknij "Konta bankowe".

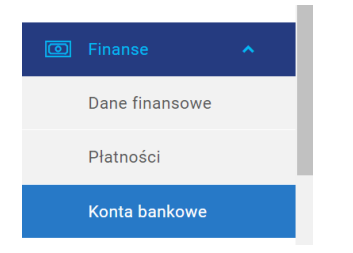

## 3. Kliknij "Dodaj nowe konto".

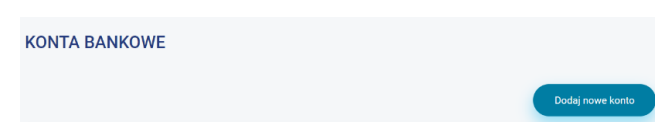

## 4. Uzupełnij dane.

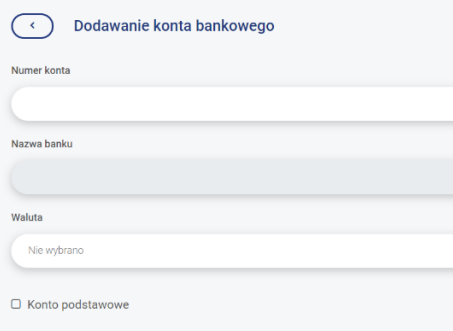

- 5. Zaznacz "Konto podstawowe".
- 6. Kliknij "Dodaj".
- 7. Gotowe.